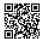

## Resolving Non-Delivery Report Issue While Sending Mail Using Outlook

I am not aware of the reality why the emails are not being sent, and it keeps on sending back the same to my Microsoft Outlook account with a non-delivery report. Whatever is the root cause, it was drastically irritating. Even I tried to find the real cause to it but I failed to an extreme level. I left trying and left the issue for an auto-fix. But it became difficult to face the same error every time. As an enormous number of the mail non-delivery report kept on flooding my mailbox.

On the other hand, it was also creating problems in locating important email messages in my mailbox. For the same reason, I thought to find the permanent solution to non-delivery report issue at any cost as I didn't have the capacity to bear the problem for any longer.

So I started checking for every possible aspect while searching the solution. I got to know about Microsoft Outlook official website <a href="www.outlook.com">www.outlook.com</a>. After going deep into the information at the website, suddenly my face giggled with joy and harmony, as I got the reliable key to open the solution. I happened to know that using <a href="Microsoft support for Outlook">Microsoft support for Outlook</a> service could be useful in resolving the issue.

I opted for the offline support and furiously called to <u>Microsoft Outlook technical support</u> <u>number</u>, where I talked to the technical support executive and explained him the grief I was facing. The technical executive asked me to keep calm and take it easy as he will help me resolve the issue.

I waited for the solution from the technical executive. And meanwhile, the call dropped. It was the height of problem and I was feeling like bad luck may be the reason. But still I didn't stop myself and called back again twice, but due to the busy server, I was not able to get connected to the technical expert.

But they called me back in a meanwhile and asked about the issues that I was experiencing with my Outlook email. I detailed each and every point before them, including some other odd symptoms and error messages as well. Surprisingly, I got all the issues resolved soon with the utmost accuracy. Now I can use my Outlook email program to the fullest without any technical obstacles.

External Link: <a href="https://intelliatlas.freshdesk.com/solution/articles/27000022106-outlook-solution-to-messages-marked-as-potentially-dangerous">https://goo.gl/yGS29U</a> | <a href="https://goo.gl/yGS29U">http://bit.ly/2kbbi48</a>

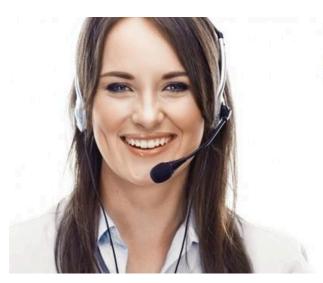

## **Outlook Customer Support**

Need Help? Call Toll Free

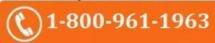